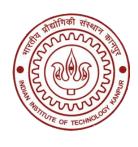

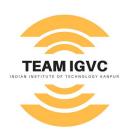

# ROS

Shubh Gupta | Harsh Sinha

# **Contents**

- What makes a Robotic System?
- What is ROS?
- ROS Architecture
- ROS workflow
- Add Ons

What Makes a Robotic System?

#### Camera

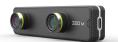

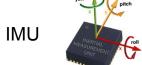

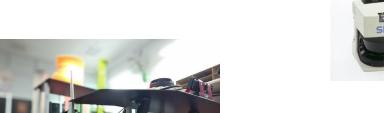

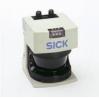

Laser scanner

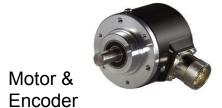

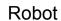

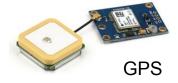

A cooperative system of sensors and actuators...

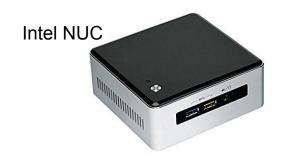

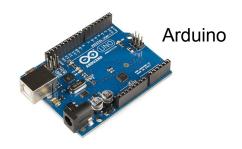

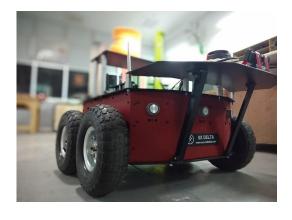

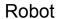

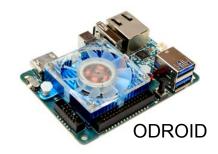

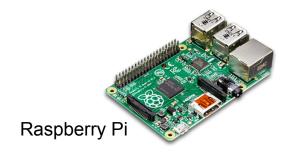

...and processors to help in this cooperation

# **Robotic System: Sequential workflow**

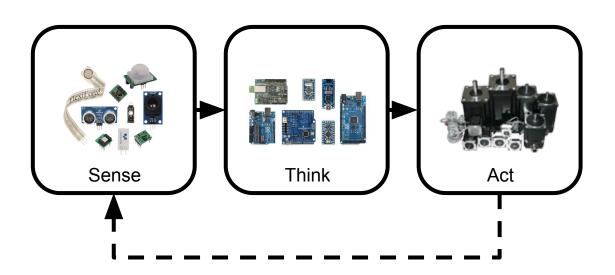

```
_ D X
oo AnalogInput | Arduino 1.0
 File Edit Sketch Tools Help
   Analoginput &
  Analog Input
int sensorPin = A0;
                       // select the input pin for the potentiomete
int ledPin = 13;
                      // select the pin for the LED
int sensorValue = 0; // variable to store the value coming from th
void setup() {
  // declare the ledPin as an OUTPUT:
  pinMode(ledPin, OUTPUT);
void loop() {
  // read the value from the sensor:
  sensorValue = analogRead(sensorPin);
  // turn the ledPin on
  digitalWrite(ledPin, HIGH);
  // stop the program for <sensorValue> milliseconds:
  delay (sensor Value);
  // turn the ledPin off:
  digitalWrite(ledPin, LOW);
  // stop the program for for <sensorValue> milliseconds:
  delay(sensorValue);
                                                   Arduino Uno on COM16
```

# **Robotic System: Parallel workflow**

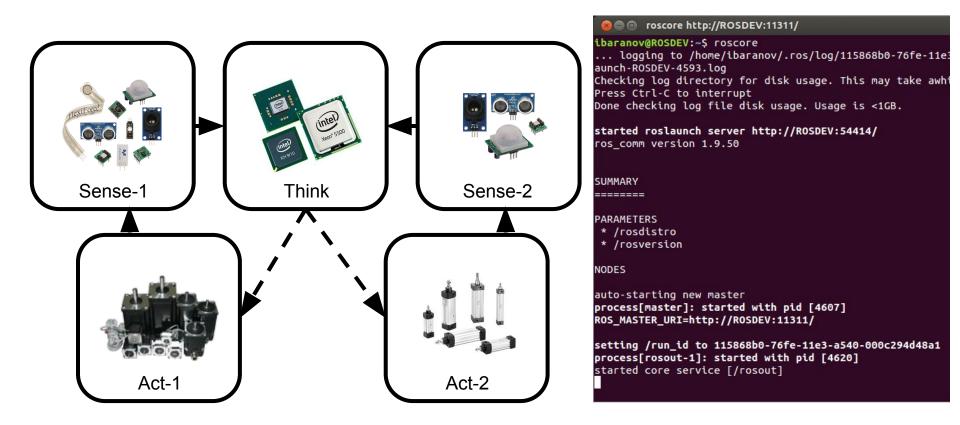

# Implementing a Robotic System in Parallel Mode

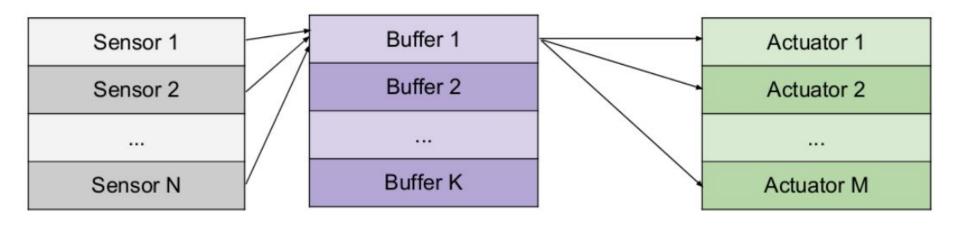

So, How do we do this? We all have the used a software that does all this.

Source : Lakshay Garg

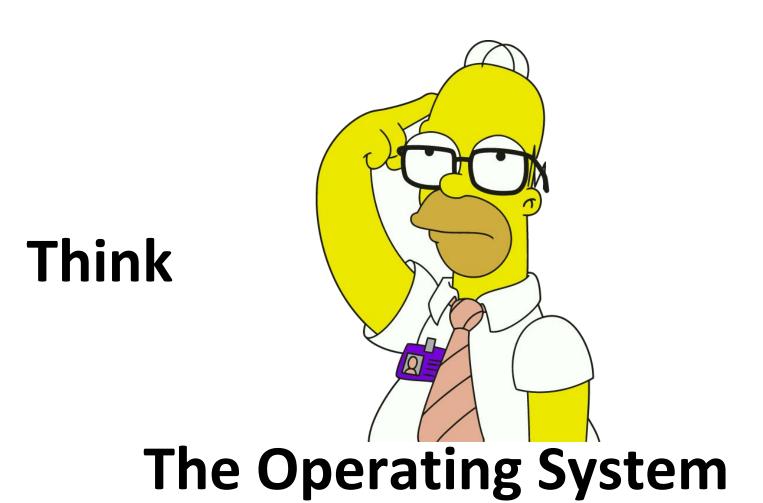

# **ROS** to the rescue

Why not let the OS handle the tedious task.

| App 1                  | App 2 |  | App (N+M) |  |  |
|------------------------|-------|--|-----------|--|--|
| Robot Operating System |       |  |           |  |  |
| Operating System       |       |  |           |  |  |

Source: Lakshay Garg

# What is ROS?

- ROS or Robot Operating System.
- Framework for robotic software development providing Operating System
  Like functionality, including hardware abstraction, low-level-device control,
  message-passing between processes, and package management.
- The origins lie in Stanford Artificial Intelligence Lab and was further developed at Willow Garage.

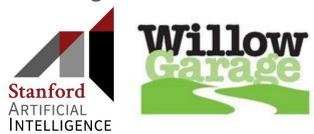

- Available for all major operating systems
- Massively growing user base.

# ROS 10 years 11 Distros

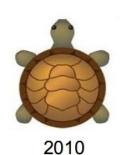

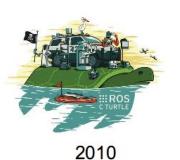

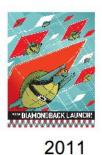

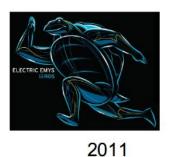

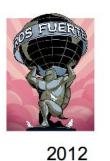

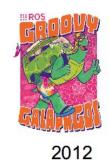

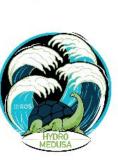

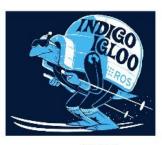

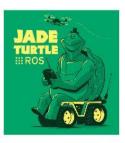

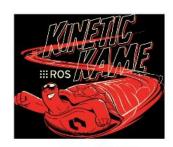

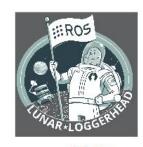

2013 2014

2015

2016

2017

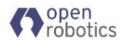

# **ROS** is more than just a "middleware".

| Tools                                                                                                    | Capabilities  | Plumbing                                                                                                    | Ecosystem                                                                                                    |
|----------------------------------------------------------------------------------------------------|---------------|----------------------------------------------------------------------------------------------------|----------------------------------------------------------------------------------------------------|
| <ul> <li>Simulation</li> <li>Visualization</li> <li>GUI</li> <li>Data Logging</li> <li>Debugging</li> <li>Testing</li> </ul> | Libraries for | <ul> <li>Process         Management</li> <li>Message Passing         Interface</li> <li>Device Drivers</li> </ul> | <ul> <li>Large community of Developers and organizations.</li> <li>Documentation</li> <li>Tutorials</li> </ul> |

Credit: ETHZ RSL

# Philosophy of ROS

#### Peer to Peer

Individual programs (nodes) communicate over ROS API (messages, etc)

#### Distributed

Nodes can communicate over a network.

#### Multilingual

 Native support for C++, Python and Lisp, Experimental support exist for Java and Lua too. Client Libraries for Matlab etc.

#### Light Weight

 Doesn't slow the programs or even hinder their ability to work with other frameworks.

## Free and Open Source

Credit: ETHZ RSL

# What ROS isn't?

- An actual Operating System
- A programming Language
- A programming environment/IDE
- A hardware.

Credit: ETHZ RSL

# **ROS Architecture**

# **ROS Communication Layer: ROS Core**

#### ROS Master

- Centralized Communication Server based on XML and RPC
- Negotiates the communication connections
- Registers and looks up names for ROS graph resources

#### Parameter Server

Stores persistent configuration parameters and other arbitrary data.

#### • `rosout`

Network based `stdout` for human readable messages.

# **ROS Communication Layer: Graph Abstraction**

#### Nodes

- Processes distributed over the network.
- Serves as source and sink for the data sent over the network

#### Parameters

 Persistent data such as configuration and initialization settings, i.e the data stored on the parameter server. e.g camera configuration

#### Topics

Asynchronous many-to-many communication stream

#### Services

Synchronous one-to-many network based functions

# **ROS Communication Layer: Graph Abstraction**

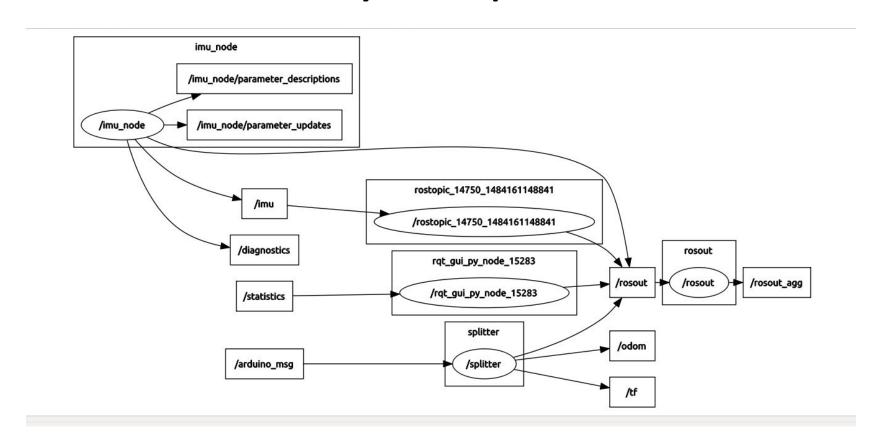

## #1: ros::roscore

- ROS master process is called roscore
- Allows intercommunication between *nodes* (processes using ROS framework)

Syntax: \$ roscore

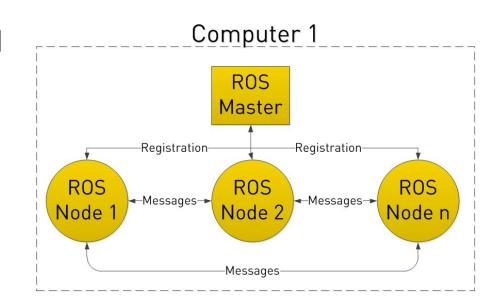

```
turtlebot@turtlebot-X200CA:~$ roscore
... logging to /home/turtlebot/.ros/log/6ef6185c-9127-11e4-83da-0c84dc11754b/ros
launch-turtlebot-X200CA-9168.log
Checking log directory for disk usage. This may take awhile.
Press Ctrl-C to interrupt
Done checking log file disk usage. Usage is <1GB.
started roslaunch server http://192.168.0.8:45853/
ros comm version 1.11.9
SUMMARY
_____
PARAMETERS
* /rosdistro: indigo
* /rosversion: 1.11.9
NODES
auto-starting new master
process[master]: started with pid [9180]
```

auto-starting new master
process[master]: started with pid [9180]
ROS\_MASTER\_URI=http://192.168.0.8:11311/
setting /run\_id to 6ef6185c-9127-11e4-83da-0c84dc11754b
process[rosout-1]: started with pid [9193]
started core service [/rosout]

# #2: ros::Topic

- Topics are used to send messages from a node to other nodes
- Publish = send message to a topic
- Subscribe = receive message from a topic

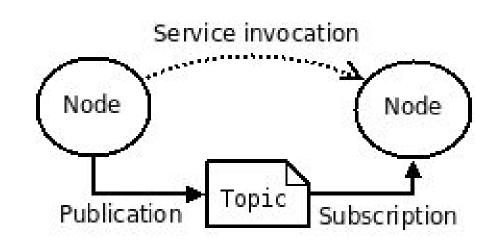

```
yahya@yahya-Compaq-Presario-C061-Notebook-PC:~$ rostopic list
/camera/depth/camera_info
/camera/depth/image raw
/camera/depth/points
/camera/parameter descriptions
/camera/parameter updates
/camera/rgb/camera_info
/camera/rgb/image raw
/camera/rgb/image raw/compressed
/camera/rgb/image_raw/compressed/parameter_descriptions
/camera/rgb/image raw/compressed/parameter updates
/camera/rgb/image raw/compressedDepth
/camera/rgb/image raw/compressedDepth/parameter descriptions
/camera/rgb/image raw/compressedDepth/parameter updates
/camera/rgb/image raw/theora
/camera/rgb/image raw/theora/parameter descriptions
/camera/rgb/image raw/theora/parameter updates
/clock
```

# #3: ros::Service

- Services are used to send a request to another node and receive a response
- A service is called with a request struct and response struct is returned
- These structs are different from topic messages

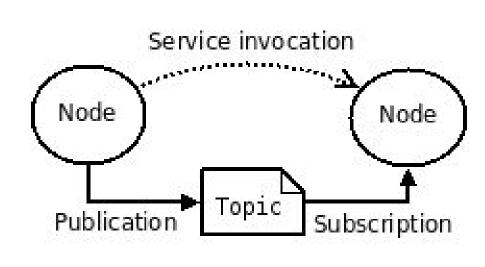

```
^Cosman@ubuntu:~/catkin ws$ rosservice call /robot pose ekf/get status
status: Input:
 * Odometry sensor
   - is NOT active

    received 0 messages

   - listens to topic /odom
 * IMU sensor
   - is active
   - received 5907 messages
   - listens to topic /imu data
 * Visual Odometry sensor
   - is NOT active

    received 0 messages

   - listens to topic
Output:
 * Robot pose ekf filter
   - is NOT active

    sent 0 messages

   - pulishes on topics /robot pose ekf/odom combined and /tf
osman@ubuntu:~/catkin ws$ ^C
osman@ubuntu:~/catkin_ws$ rosservice call /robot_pose_ekf/get_status
```

# #4: ros::Message

 Messages in ROS are used for inter process interactions like topics or services

 Defined as text files with internal variable declarations

Single file contains both request and response

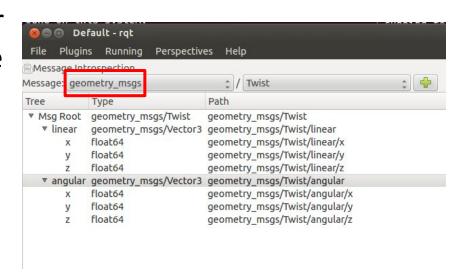

# **ROS** workflow

## **ROS workflow: Demo**

Please Visit this link and clone the repository.

- https://github.com/harshsinh/ros-demo
- git clone <a href="https://github.com/harshsinh/ros-demo.git">https://github.com/harshsinh/ros-demo.git</a>
- cp ros-demo/demo ~/catkin\_ws/src -rf
- cd ~/catkin\_ws/
- catkin\_make

# **ROS** workflow: workspace

The typical ROS workspace would look somewhat like this:

- catkin\_ws/
  - build/
  - devel/
  - o src/
    - CMakeLists.txt
    - Package\_1/
    - Package\_2/
      - CMakeLists.txt
      - package.xml
      - include/
      - launch/
      - src/

# **ROS Build System: catkin**

- ROS uses a `catkin` build system.
  - `catkin\_make` or `catkin build` would generate executables,
     libraries and interfaces.
  - Choose one of the above and stick to it.
  - Always `source` your workspace after you build.
- A cross platform build system which treats your entire workspace as a single CMake project where each project is a subproject then on.

# **Add Ons**

# rqt: A QT based GUI developed for ROS

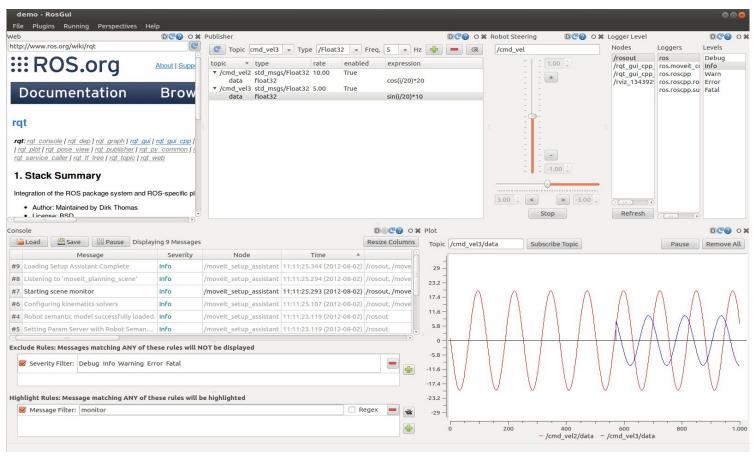

## rqt: A QT based GUI developed for ROS

- Lots of different plugins.
  - `rqt\_graph`, `rqt\_image\_view`, `rqt\_console` to name a few.
  - `rqt\_graph` can be used to view the graph structure of the system, i.e the nodes, and how are they related etc.
- Multiple plugins can be run simultaneously.
- Anyone can add more custom plugins written in C++ or Python.

# **RVIZ: ROS**

- A Powerful tool for 3D
   Visualization in ROS
- Modular state and sensor visualization
- Excellent community support.

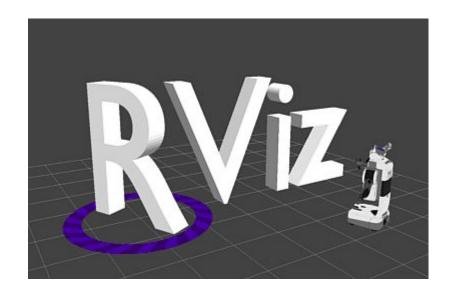

## **Gazebo Simulator**

- Simulate 3D rigid body dynamics
- Simulate a variety of different sensors, many of them are available online ready to use.
- Has many environments and robots pre-implemented.
- With ROS interface, it can be used to directly to test the applications inside a simulation.
- Has even more plugins available.

## **Further References**

- ROS Wiki
  - http://wiki.ros.org/
- Tutorials
  - http://wiki.ros.org/ROS/Tutorials
- Available Packages
  - http://www.ros.org/browse/list.php

- ROS Style Guides
  - http://wiki.ros.org/StyleGuide
- ROS Cheat Sheet
  - https://www.clearpathrobotics
     .com/ros-robot-operating-syst
     em-cheat-sheet/
- ROS Answers
  - https://answers.ros.org/

# ROS is not alone

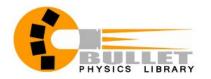

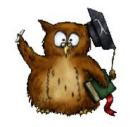

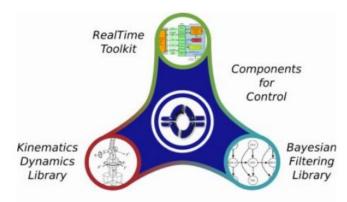

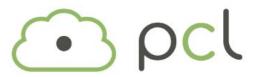

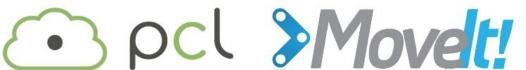

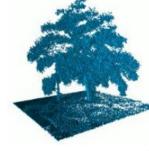

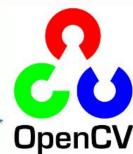

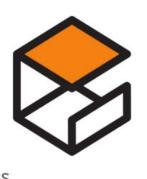

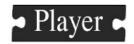

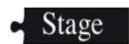

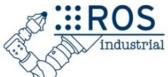

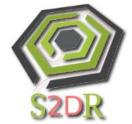

# Thank You